Competències Bàsiques en TIC per a la Formació de Persones Adultes Subdirecció General de Formació de Persones Adultes

# **Mòdul 2: Informàtica inicial**

## **Tema: Internet**

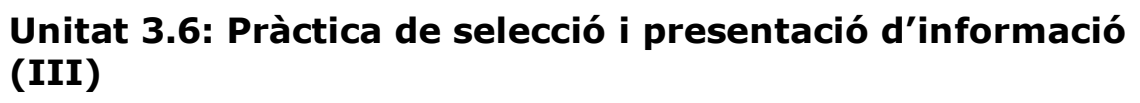

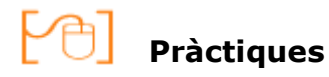

Per treballar els continguts de la unitat que estem treballant et proposem que facis les pràctiques següents...

- Pràctica 1: Situació geogràfica de Bilbao
- Pràctica 2: Costums de Bilbao
- Pràctica 3: Història de Bilbao
- Pràctica 4: La targeta Bilbaocard

### **Pràctica 1: Situació geogràfica de Bilbao**

- Entra a la pàgina **www.bilbao.net** i busca l'enllaç **Bilbao Turismo**. Hi trobaràs la situació geogràfica d'aquesta ciutat.
- Obre un document de Writer i titula'l **Situació geogràfica de Bilbao**.
- Selecciona la informació més important del tema i enganxa-la al document que has creat.
- Copia el mapa que apareix a la pàgina i enganxa'l a sota.
- Desa el document amb el nom **Situació geogràfica** a la carpeta **Dossier viatge** que tens a la **teva** carpeta.

#### **Pràctica 2: Costums de Bilbao**

- Continua buscant a la mateixa pàgina (Bilbao turismo) i fes una tria d'alguns dels costums d'aquesta ciutat.
- Enganxa aquesta informació en un document de Writer.
- Copia una fotografia que s'hi correspongui i enganxa-la a continuació.
- Desa aquest document a la carpeta **Dossier viatge** amb el nom **Costums .**

#### **Pràctica 3: Història de Bilbao**

- Vés a la pàgina **www.bilbao.net/bilbaoturismo/** i visualitza la història de Bilbao.
- Obre un document nou i titula'l **Història**.
- Aquest document ha de tenir quatre apartats: **Fundació**, **segles XV i XVI**, **segle XIX**, **situació actual**.
- Copia la informació necessària per omplir els quatre apartats anteriors.
- Millora la presentació afegint-hi alguna imatge.
- Desa el document amb el nom **Història** a la carpeta **Dossier viatge.**

#### **Pràctica 4: La targeta Bilbaocard**

- Descarrega la pàgina que tens desada a les Adreces d'interès i la qual conté la informació sobre aquesta targeta.
- Obre un document i posa-li el títol de **Bilbaocard.**
- Explica per a què serveix aquesta targeta.
- Afegeix-hi un apartat anomenat **Preu** i a continuació posa-hi el preu de la targeta vàlida per 1 dia.
- Copia una foto d'aquesta targeta.
- Fes un nou apartat anomenat **Com aconseguir-la** i copia alguns llocs on pots comprar-la.
- Per acabar, compon un tercer apartat anomenat **Llocs on s'accepta.**
- En aquest apartat, escriu alguns museus, restaurants o llocs de lleure on pots gaudir dels descomptes d'aquesta targeta.
- Completa aquest apartat amb una imatges d'algun museu on fan descompte amb la Bilbaocard.
- Desa el document amb el nom **Targeta turística** a la carpeta **Dossier viatge**.
- **<sup>◆</sup> I ara, què vols fer?**

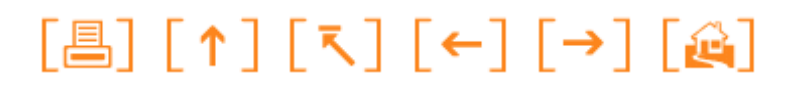

Actualitzat a 1 de juny del 2007